## 大学院生情報の入力方法について

- ① 経営学研究科・経営学部メンバーサイト http://www.b.kobe-u.ac.jp/member/ へアクセスしてください。
- ② ユーザー名に学籍番号を入力してください。 (英字は小文字で入力してください。例: 学籍番号が071B999Bの場合、071b999と入力。) パスワードを入力し,「ログイン」ボタンをクリックしてください。
- 3 画面右側にあるメニューのうち、「大学院生情報」をクリックしてください。

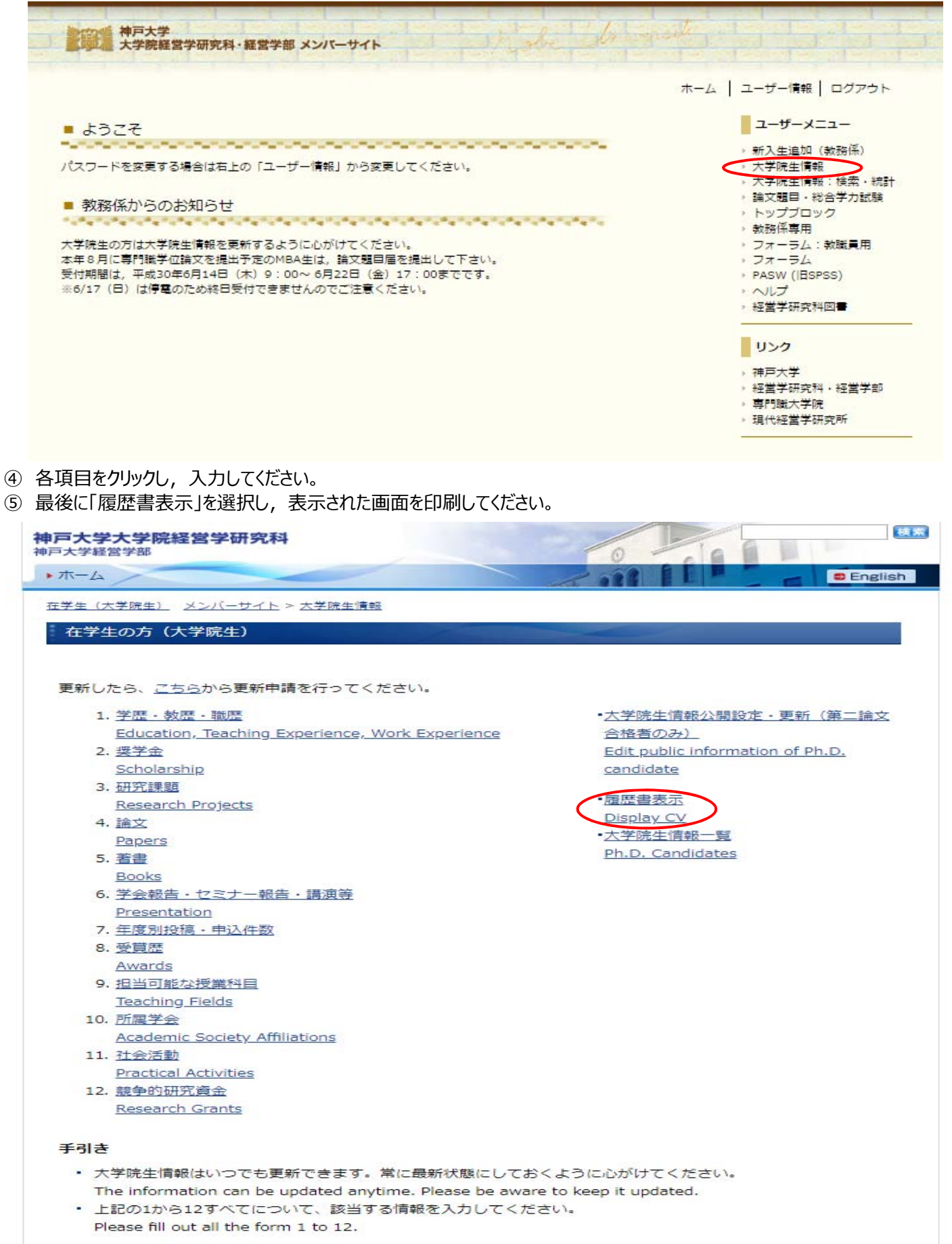